## **Frequently Asked Questions**

## **Logging into Canvas to Access your course**

**(You will have access to your course on the 1st day of the session.)**

## From the EDUKAN.edu home page

- Click on the Student Dashboard button on the top right
- Follow the instruction [HERE](https://drive.google.com/file/d/1zkWxHcKzk2UF25mGiDCwngMg154BSQwm/view?usp=drive_link) to setup your Multi-Factor Authentication
- Click on EDUKAN Canvas tile to access Canvas.
- You will have access to start in the Student Union Course if all of your paperwork & financing are in order prior to session start. You will have access to your enrolled course on the Session start date.
- If this is the first time taking an EDUKAN course, be sure to complete the orientation class as required.

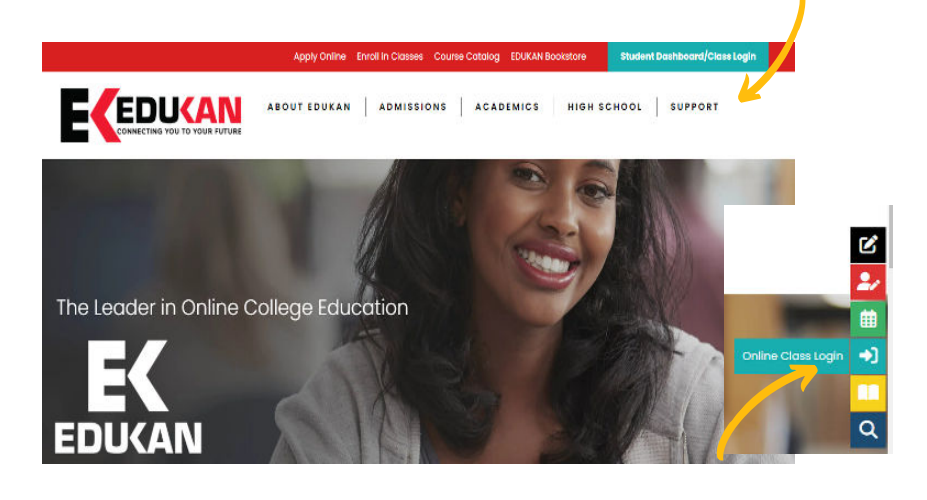

**Visit EDUKAN.EDU** to chat with us or call us at (877) 433-8526